# **Network drives**

With the help of the connection via the SMB protocol, university members can access the [data drives](https://hrz-wiki.jade-hs.de/en/tp/datadrives/drivestructure) of the [PC network system](https://hrz-wiki.jade-hs.de/en/tp/pc-vs/start) of the Jade University of Applied Sciences with high performance - but **only within the campus**. This is done with the help of a file manager.

### **Microsoft Windows**

**Note**: For devices in the [PC network system](https://hrz-wiki.jade-hs.de/en/tp/pc-vs/start), the [drives](https://hrz-wiki.jade-hs.de/en/tp/datadrives/drivestructure) are automatically connected.

### **Preparation:**

- Start / Computer: Properties / Settings for computer name, domain and workgroup / Change settings.
- Change / Member of: Workgroup: HS-WOE
- Restart the computer

(Windows-) Explorer / Network / Right Mouse Button: Connect Network Drive…

- **Data drive X:**
	- Drive: X:
	- Folder: \\hs-woe.de\data
	- Establish connection with other login information: activated
	- Windows security / username: [domain login](https://hrz-wiki.jade-hs.de/en/tp/uadm/login) (form: ma1150@hs-woe.de)
	- Save login data

### **Home drive Z:**

- Drive: Z:
- Folder: \\hs-woe.de\home\c1\<your username>
	- Example: \\hs-woe.de\home\c1\ma1150
- Establish connection with other login information: activated
- o Windows security / username: [domain login](https://hrz-wiki.jade-hs.de/en/tp/uadm/login) (form: ma1150@hs-woe.de)
- Save login data

## **Apple OS X**

Finder / Connect to Server

- **Data Drive**:
	- Server address: smb://hs-woe.de/data
	- Connect as registered user / name: [domain login](https://hrz-wiki.jade-hs.de/en/tp/uadm/login) (form: ma1150@hs-woe.de)
	- $\circ$  Save password in keychain

**Home drive:**

- Server address: smb://hs-woe.de/home/c1/your username>
	- Example: smb://hs-woe.de/home/c1/ma1150
- Connect as registered user / name: [domain login](https://hrz-wiki.jade-hs.de/en/tp/uadm/login) (Form: ma1150@hs-woe.de)

 $\circ$  Save password in keychain

### **Ubuntu Linux**

### **Preparation:**

```
# Installation of the Samba client
sudo apt install smbclient
```
# Configuration of Samba nano /etc/samba/smb.conf

```
[global]
 workgroup = HS-WOEwins support = no
  dns proxy = yes
```
#### reboot

GNOME: Files / Other locations / Connect to server …

### **Data drive:**

- o Server address: smb://hs-woe.de/data
- Connect as registered user
	- User name: [default login](https://hrz-wiki.jade-hs.de/en/tp/uadm/login) (Form: ma1150)
	- Domain: HS-WOE
	- Password: <your password>
	- Optional: Never forget password (then the password is stored in the local keychain)
	- Connect
- Optional: Add bookmark and rename to JADE-HS Data

#### **Home drive:**

- Server address:
	- smb://hs-woe.de/home/c1/
- Connect as registered user
	- User name: [default login](https://hrz-wiki.jade-hs.de/en/tp/uadm/login) [form: ma1150]]
	- Domain: HS-WOE
	- Password: <your password>
	- Optional: Never forget password (then the password is saved in the local keychain)
	- Connect
- Optional: Add bookmark and rename to JADE-HS Home

From: <https://hrz-wiki.jade-hs.de/> - **HRZ-Wiki**

Permanent link: **<https://hrz-wiki.jade-hs.de/en/tp/datadrives/networkdrive>**

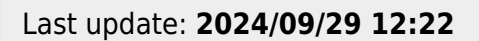

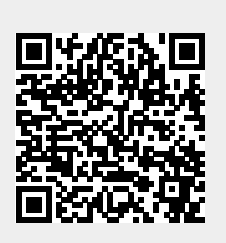